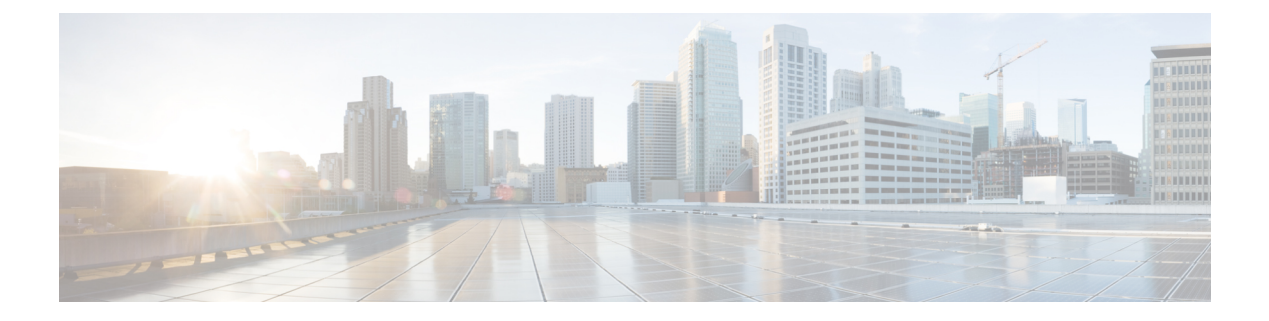

## **Cisco CleanAir**

- Cisco CleanAir について (1 ページ)
- CleanAir の前提条件 (4 ページ)
- CleanAir の制約事項 (5 ページ)
- CleanAir の設定方法 (5 ページ)
- CleanAir パラメータの確認 (13 ページ)
- CleanAir の設定例 (15 ページ)
- CleanAir に関する FAQ (15 ページ)

## **Cisco CleanAir** について

Cisco CleanAir は、共有ワイヤレス スペクトラムに関する問題の予防的な管理を目的に設計さ れたソリューションです。この機能を使用すると、共有スペクトラムの全ユーザーを確認でき ます(ネイティブデバイスと外部干渉源の両方)。また、この情報に基づいてネットワークが 対処できるようにします。たとえば、干渉デバイスを手動で排除することや、システムによっ て自動的にチャネルを変更して干渉を受けないようにすることができます。CleanAirは、スペ クトラム管理と無線周波数(RF)の可視性を提供します。

Cisco CleanAir システムは CleanAir 対応アクセス ポイントで構成されます。アクセスポイント は工業、科学、医療用(ISM)帯域で動作するすべてのデバイスの情報を収集し、これらの情 報を潜在的な干渉源として特定および評価して 組み込みワイヤレスコントローラに転送しま す。コントローラ 組み込みワイヤレスコントローラ はアクセスポイントを制御して。

ライセンス不要の帯域で動作している各デバイスについては、Cisco CleanAir はその種類、ワ イヤレス ネットワークに与える影響の程度、取るべき対策を提示します。これによって RF が シンプルになります。

ワイヤレスLANシステムは、ライセンス不要の2.4 GHzおよび5 GHz ISM帯域で動作します。 電子レンジやコードレス電話、そして Bluetooth デバイスなどの多くのデバイスもこれらの帯 域で稼働するため、Wi-Fi の動作に悪影響を与える可能性があります。

Voice over Wireless や IEEE 802.11 無線通信などの非常に高度な WLAN サービスの一部は、ISM 帯域を合法的に使用する他のユーザーによる干渉によって、重大な影響を受ける可能性があり ます。Cisco CleanAir 機能の統合により、この RF 干渉の問題に対処できます。

### **Cisco CleanAir** 関連の用語

#### 表 **<sup>1</sup> : CleanAir** 関連の用語

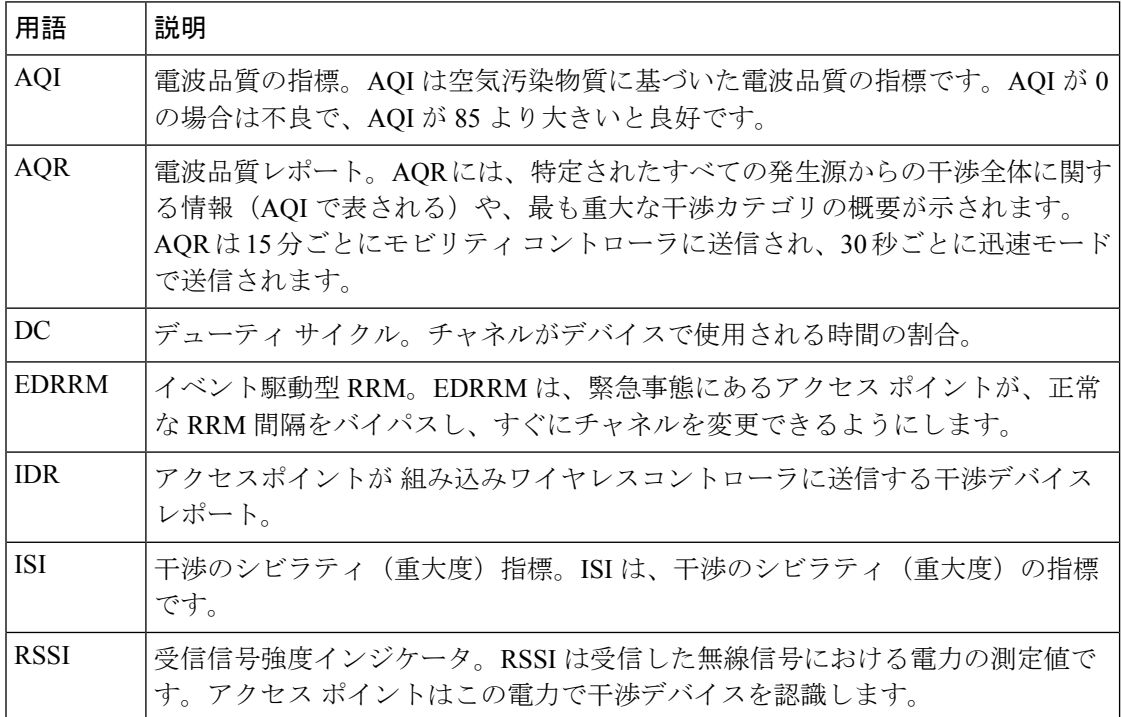

### **Cisco CleanAir** のコンポーネント

Cisco CleanAir の基本的なアーキテクチャは、Cisco CleanAir 対応 AP およびdeviceで構成されま す。

Cisco CleanAir テクノロジーを搭載したアクセスポイントは、非 Wi-Fi 干渉源に関する情報を 収集処理します。アクセスポイントは、電波品質レポート(AQR)および干渉デバイスレポー ト (IDR) を組み込みワイヤレスコントローラに送信します。

コントローラは CleanAir 対応のアクセス ポイントを制御および設定し、スペクトラム データ を収集および処理します。はCleanAirの基本機能およびサービスを設定し、現在のスペクトラ ム情報を表示するローカル ユーザー インターフェイス (GUI および CLI) を提供します。ま た、は RRM TPC と DCA を使用して、干渉デバイスを検出、マージ、および軽減します。詳 細については、「干渉デバイスのマージ」を参照してください。

Cisco CleanAir システムにおいて、deviceは次のような処理を実行します。

- アクセス ポイントにおける Cisco CleanAir 機能を設定する。
- Cisco CleanAir の機能の設定やデータ収集のためのインターフェイス(、CLI)を提供す る。
- スペクトラム データを表示する。
- アクセス ポイントから AQR を収集して処理し、電波品質データベースに保存する。AQR には、特定されたすべての発生源からの干渉全体に関する情報(電波品質の指標(AQI) で表す)や、最も重大な干渉カテゴリの概要が示されます。またCleanAirシステムでは、 干渉の種類別レポートに未分類の干渉情報を含めることができ、未分類の干渉デバイスに よる干渉が頻繁に生じる場合に対処することができます。
- アクセス ポイントから IDR を収集して処理し、干渉デバイス データベースに保存する。

### **Cisco CleanAir** で検出できる干渉の種類

Cisco CleanAir することができます。

Wi-Fi チップをベースとする RF 管理システムには、次のような共通の特性があります。

- Wi-Fi 信号として識別できない RF エネルギーはノイズとして報告される。
- チャネル計画の割り当てに使用するノイズの測定値は、一部のクライアントデバイスに悪 影響を及ぼす可能性のある不安定さや急速な変化を避けるために、一定の期間において平 均化される傾向がある。
- 測定値が平均化されることで、測定値の精度が低下する。そのため、平均化された後、ク ライアントに混乱をもたらす信号が緩和を必要とするものに見えない場合がある。
- 現在使用できる RF 管理システムは、本質的にはすべて事後対応型である。

Cisco CleanAir はこれらと異なり、ノイズの発生源だけでなく、WLAN に対する潜在的な影響 まで明確に特定することができます。このような情報を入手することにより、ネットワーク内 におけるノイズを考慮し、理にかなった、可能であれば予防的な判断を行うことができます。

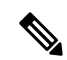

イベント駆動型RRMは、CiscoCleanAir対応でローカルモードにあるアクセスポイントによっ てのみ動作します。 (注)

突発的干渉は、ネットワーク上に突然発生する干渉であり、おそらくは、あるチャネル、また はある範囲内のチャネルが完全に妨害を受けます。Cisco CleanAir のスペクトラム イベント駆 動型RRM機能を使用すると、電波品質(AO)のしきい値を設定できます。このしきい値を超 過した場合は、影響を受けたアクセスポイントに対してチャネル変更がただちに行われます。 ほとんどの RF 管理システムでは干渉を回避できますが、この情報がシステム全体に伝搬する には時間を要します。Cisco CleanAir では AQ 測定値を使用してスペクトラムを連続的に評価 するため、対応策を 30 秒以内に実行します。たとえば、アクセス ポイントがビデオ カメラか らの干渉を受けた場合は、そのカメラが動作し始めてから 30 秒以内にチャネル変更によって アクセス ポイントを回復させることができます。Cisco CleanAir では干渉源の識別と位置の特 定も行うため、後からその装置の永続的な緩和処理も実行できます。

電子レンジ、屋外のイーサネットブリッジの2つは、永続的として評価される分類のデバイス です。一度検出されれば、これらのデバイスは継続的に無作為なタイミングで問題となり、移 動することもないと考えられるからです。これらのタイプのデバイスに関しては、検出された

チャネルの検出された AP においてクライアントに影響する干渉の発生する可能性が高いこと をRRMが「覚えておける」ように、RRMに影響を受けたチャネルの検出とバイアスの適用を 指示できます。詳細については、[https://www.cisco.com/c/en/us/td/docs/wireless/controller/technotes/](https://www.cisco.com/c/en/us/td/docs/wireless/controller/technotes/8-3/b_RRM_White_Paper/b_RRM_White_Paper_chapter_0100.html?bookSearch=true#id_15217) [8-3/b\\_RRM\\_White\\_Paper/b\\_RRM\\_White\\_Paper\\_chapter\\_0100.html?bookSearch=true#id\\_15217](https://www.cisco.com/c/en/us/td/docs/wireless/controller/technotes/8-3/b_RRM_White_Paper/b_RRM_White_Paper_chapter_0100.html?bookSearch=true#id_15217)を参 照してください。

CleanAir PDA デバイスは次のとおりです。

- 電子レンジ
- WiMax Fixed
- WiMax Mobile
- Motorola Canopy

Bluetooth デバイスの場合、Cisco CleanAir 対応のアクセス ポイントで干渉の検出と報告を行う ことができるのは、そのデバイスがアクティブに送信しているときだけです。Bluetoothデバイ スには、さまざまな省電力モードがあります。たとえば、接続されたデバイス間でデータまた は音声がストリーム化されている最中に干渉が検出されます。

### **EDRRM** および **AQR** の更新モード

EDRRM は、緊急事態にあるアクセス ポイントが、正常な RRM 間隔をバイパスしてすぐに チャネルを変更できるようにするための機能です。CleanAirアクセスポイントはAQを常に監 視し、AQを15分ごとに報告します。AQは分類された干渉デバイスのみを報告します。EDRRM の主なメリットは短い処理時間です。干渉デバイスがアクティブ チャネルで動作しており、 EDRRM をトリガーするのに十分な AQ の低下を引き起こした場合、クライアントはそのチャ ネルまたはアクセス ポイントを使用できなくなります。チャネルからアクセス ポイントを削 除する必要があります。EDRRM はデフォルトではイネーブルになっていません。最初に CleanAir をイネーブルにしてから、EDRRM をイネーブルにします。

## **CleanAir** の前提条件

Cisco CleanAir は、CleanAir 対応のアクセス ポイントにのみ設定できます。

次のアクセスポイントモードを使用して、CiscoCleanAirスペクトラムモニタリングを実行で きるのは、Cisco CleanAir 対応のアクセス ポイントだけです。

- Local:このモードでは、Cisco CleanAir 対応の各アクセス ポイント無線によって、現在の 動作チャネルだけに関する電波品質と干渉検出のレポートが作成されます。APは、Wi-Fi フレームの送信でビジー状態でない場合にのみ電波品質と干渉を測定できます。これは、 AP のチャネル使用率が高い場合、CleanAir 検出が大幅に低下することを意味します。
- Monitor:Cisco CleanAir が監視モードで有効になっていると、そのアクセス ポイントに よって、モニターされているすべてのチャネルに関する電波品質と干渉検出のレポートが 作成されます。

次のオプションを使用できます。

- All:すべてのチャネル
- DCA:DCA リストによって管理されるチャネル選択
- Country:規制ドメイン内で合法なすべてのチャネル

## **CleanAir** の制約事項

- 監視モードのアクセス ポイントは、Wi-Fi トラフィックまたは 802.11 パケットを送信しま せん。これらは無線リソース管理(RRM)計画から除外され、隣接アクセス ポイントの リストに含まれません。IDR クラスタリングは、deviceがネットワーク内の隣接アクセス ポイントを検出する機能に依存しています。複数のアクセスポイントから関係する干渉デ バイスを検出する機能を使用できるのは、監視モードのアクセス ポイント間に限られま す。
- 4800 AP スロット 1 の場合、5 GHz は専用であり、個別にモニターモードに移動すること はできません。ただし、スロット 0 は XOR であり、2.4/5 GHz と同様にモニターに移動で きます。スロット 2 は専用モニターであり、5 GHz で動作し、AP モニターモードでは、 モニター無線が 2.4/5 GHz の両方ですでに使用可能であるため、スロット 2 は無効になり ます。3700 AP には専用の 2.4GHz(slot0)と 5GHz(slot1)があります。
- SEConnectモードでは、コントローラの物理ポートにアクセスポイントを直接接続しない でください。
- チャネル幅が 160 MHz の場合、CleanAir はサポートされません。

## **CleanAir** の設定方法

### **2.4 GHz** 帯域の **CleanAir** の有効化(**GUI**)

- ステップ **1 [Configuration]** > **[Radio Configurations]** > **[CleanAir]** を選択します。
- ステップ **2** [CleanAir] ページで **[2.4 GHz Band]** > **[General]** タブをクリックします。
- ステップ **3** [Enable CleanAir] チェックボックスをオンにします。
- ステップ **4** [Apply] をクリックします。

### **2.4 GHz** 帯域の **CleanAir** の有効化(**CLI**)

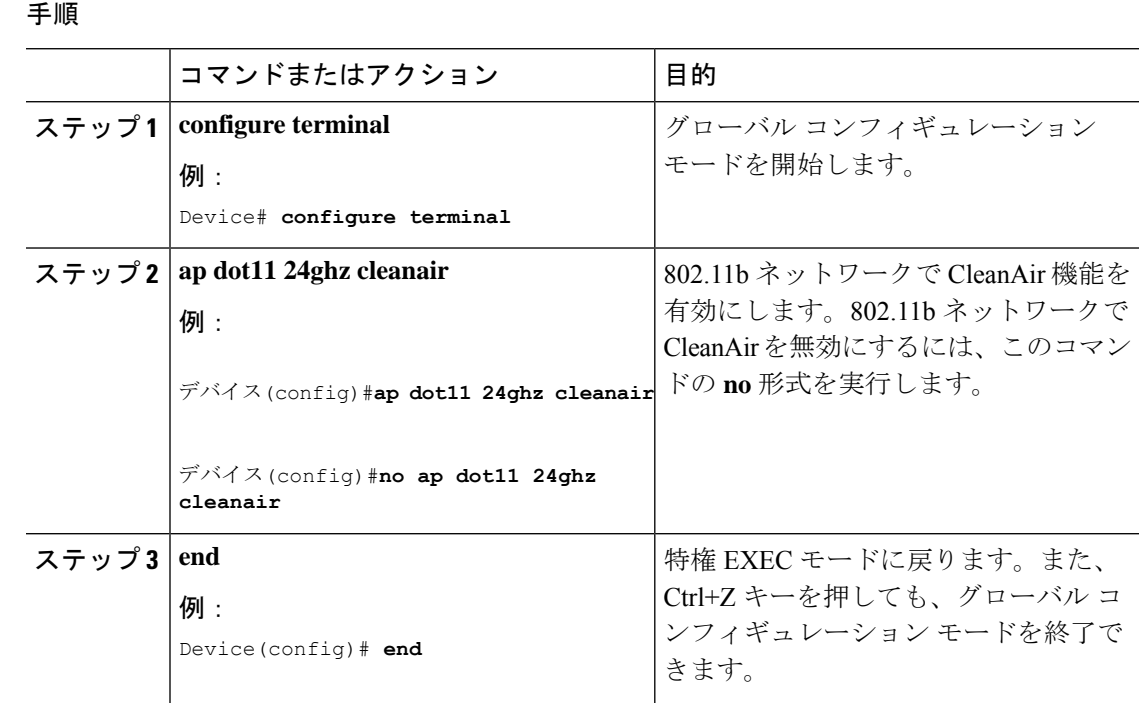

## **2.4 GHz** デバイスの干渉レポートの設定(**GUI**)

#### 手順

- ステップ **1 [Configuration]** > **[Radio Configurations]** > **[CleanAir]** を選択します。
- ステップ **2** [2.4 GHz Band] タブをクリックします。
- ステップ **3** 干渉タイプを選択し、[Interference Types to detect] セクションに追加します。

次の干渉タイプを使用できます。

- BLE Beacon: Bluetooth Low Energy ビーコン
- Bluetooth 検出
- Bluetooth リンク
- Canopy
- 連続トランスミッタ
- DECT-like Phone: Digital Enhanced Cordless Technology 電話機
- 802.11 FH: 802.11 周波数ホッピング デバイス
- WiFi Inverted:スペクトル反転 Wi-Fi 信号を使用するデバイス
- Jammer
- 電子レンジ
- WiFi Invalid Channel:非標準の Wi-Fi チャネルを使用するデバイス
- TDD トランスミッタ
- Video Camera
- SuperAG:802.11 SuperAG デバイス
- WiMax Mobile
- WiMax Fixed
- 802.15.4
- Microsoft Device
- SI\_FHSS

ステップ **4** [Apply] をクリックします。

## **2.4 GHz** デバイスの干渉レポートの設定(**CLI**)

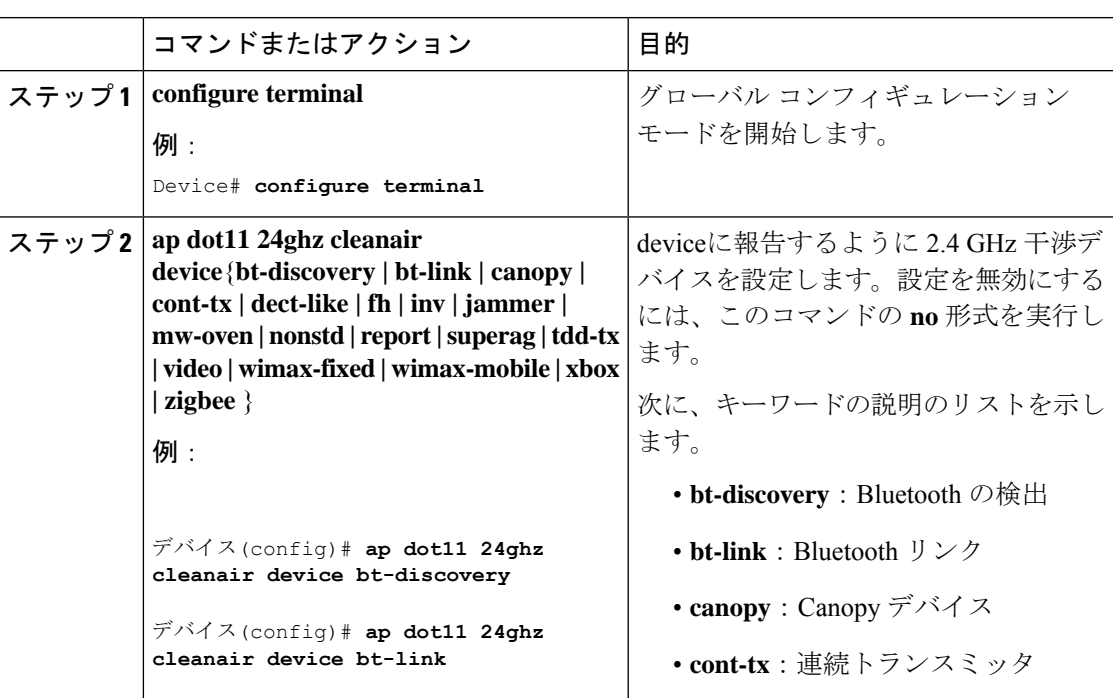

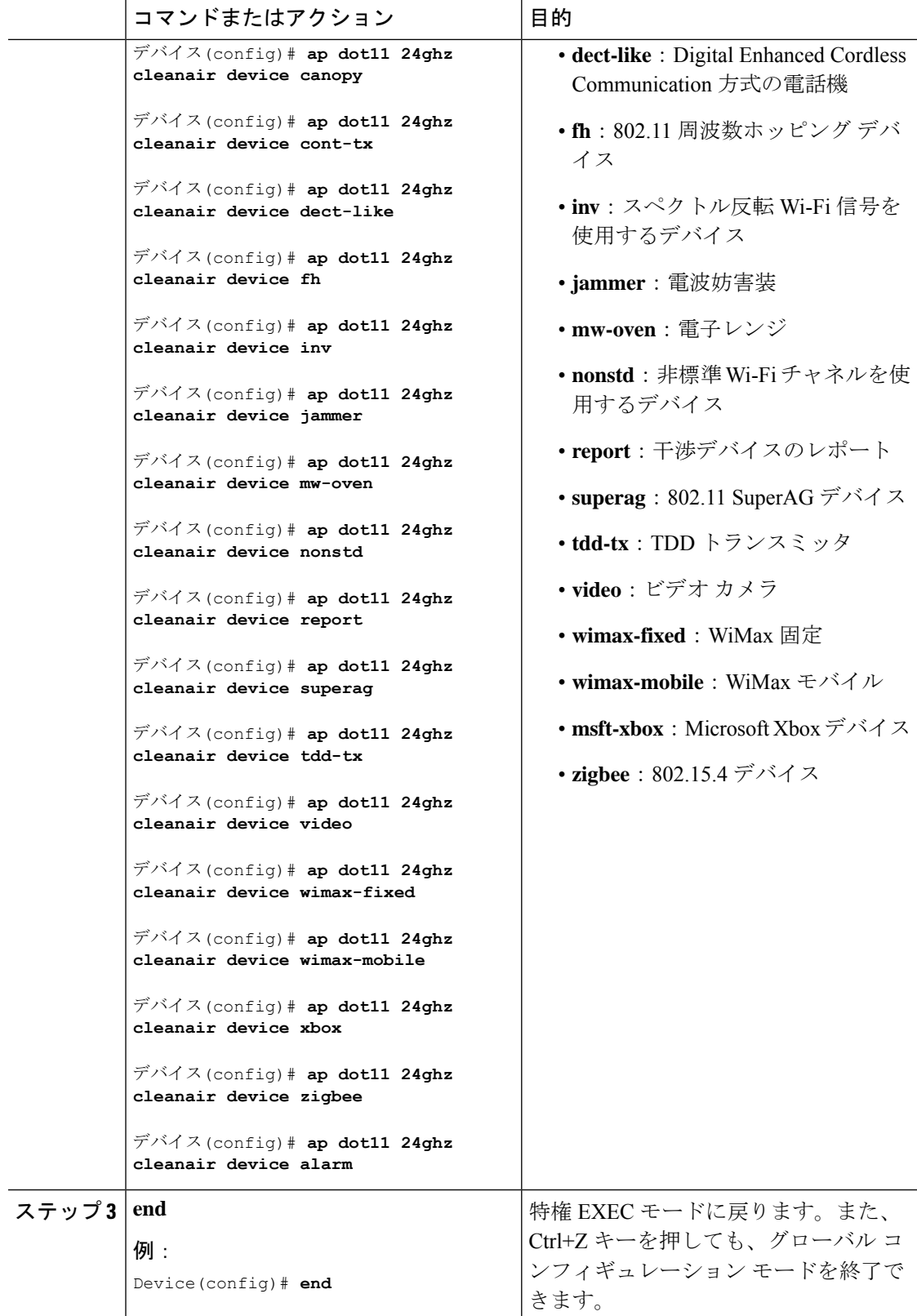

### **5 GHz** 帯域の **CleanAir** の有効化(**GUI**)

#### 手順

- ステップ **1 [Configuration]** > **[Radio Configurations]** > **[CleanAir]** を選択します。
- ステップ **2** [CleanAir] ページで **[5 GHz Band]** > **[General]** タブをクリックします。
- ステップ **3** [Enable CleanAir] チェックボックスをオンにします。
- ステップ **4** [Apply] をクリックします。

## **5 GHz** 帯域の **CleanAir** の有効化(**CLI**)

#### 手順

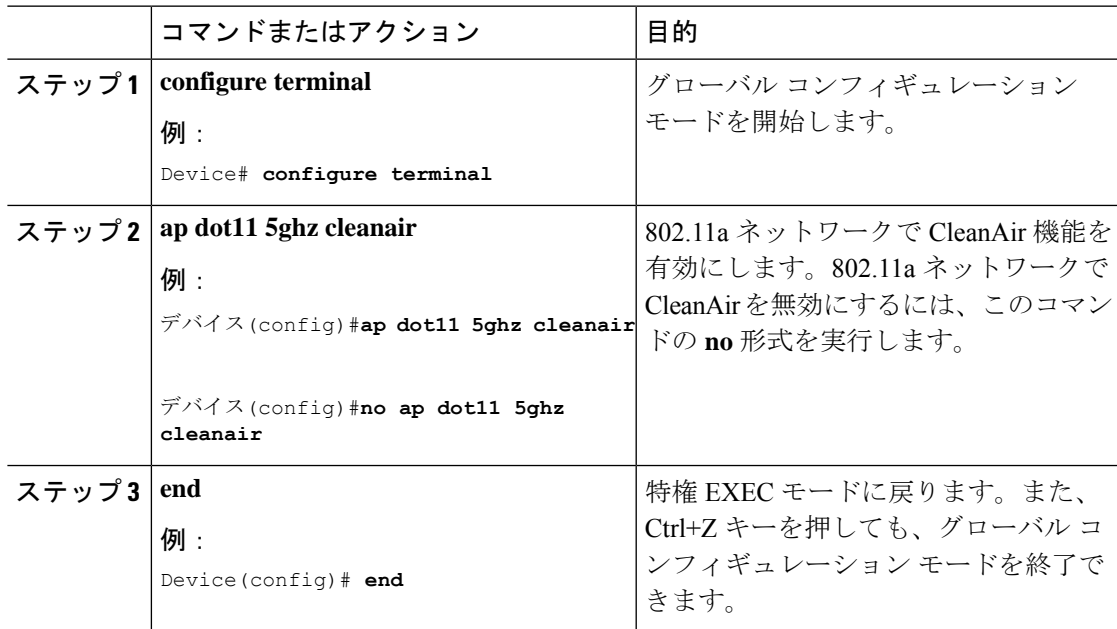

## **5 GHz** デバイスの干渉レポートの設定(**GUI**)

- ステップ **1 [Configuration]** > **[Radio Configurations]** > **[CleanAir]** を選択します。
- ステップ **2** [5 GHz Band] タブをクリックします。
- ステップ **3** 干渉タイプを選択し、[Interference Types to detect] セクションに追加します。

次の干渉タイプを使用できます。

- Canopy
- 連続トランスミッタ
- DECT-like Phone: Digital Enhanced Cordless Technology 電話機
- 802.11 FH: 802.11 周波数ホッピング デバイス
- WiFi Inverted:スペクトル反転 Wi-Fi 信号を使用するデバイス
- Jammer
- WiFi Invalid Channel:非標準の Wi-Fi チャネルを使用するデバイス
- SuperAG:802.11 SuperAG デバイス
- TDD トランスミッタ
- WiMax Mobile
- WiMax Fixed
- Video Camera

ステップ **4** [Apply] をクリックします。

## **5 GHz** デバイスの干渉レポートの設定(**CLI**)

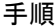

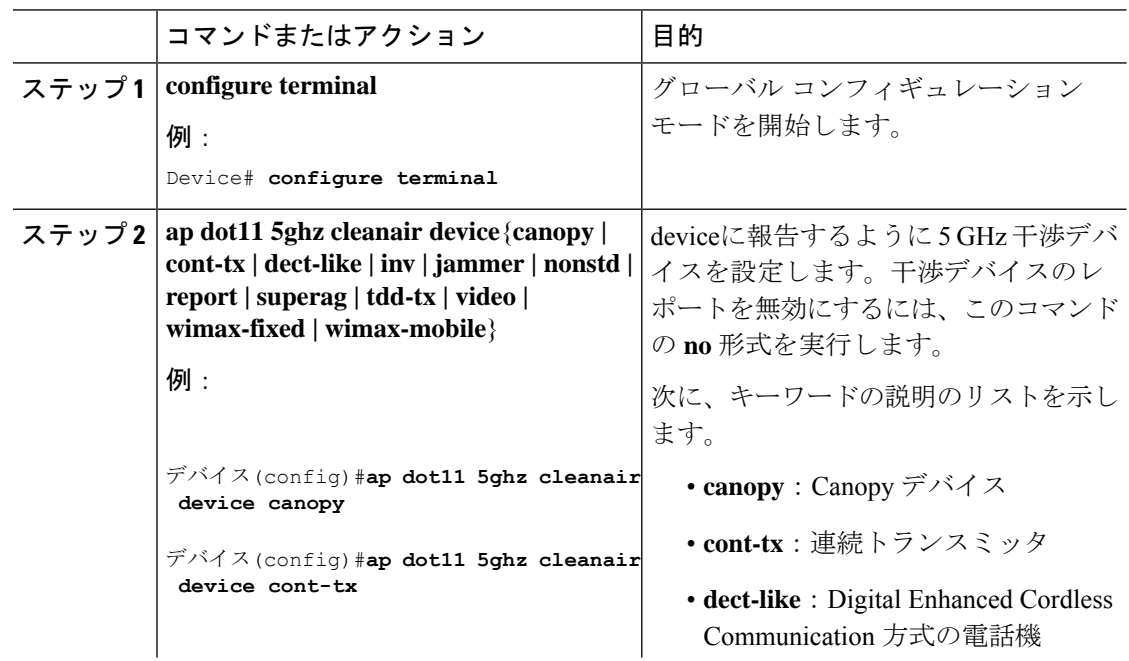

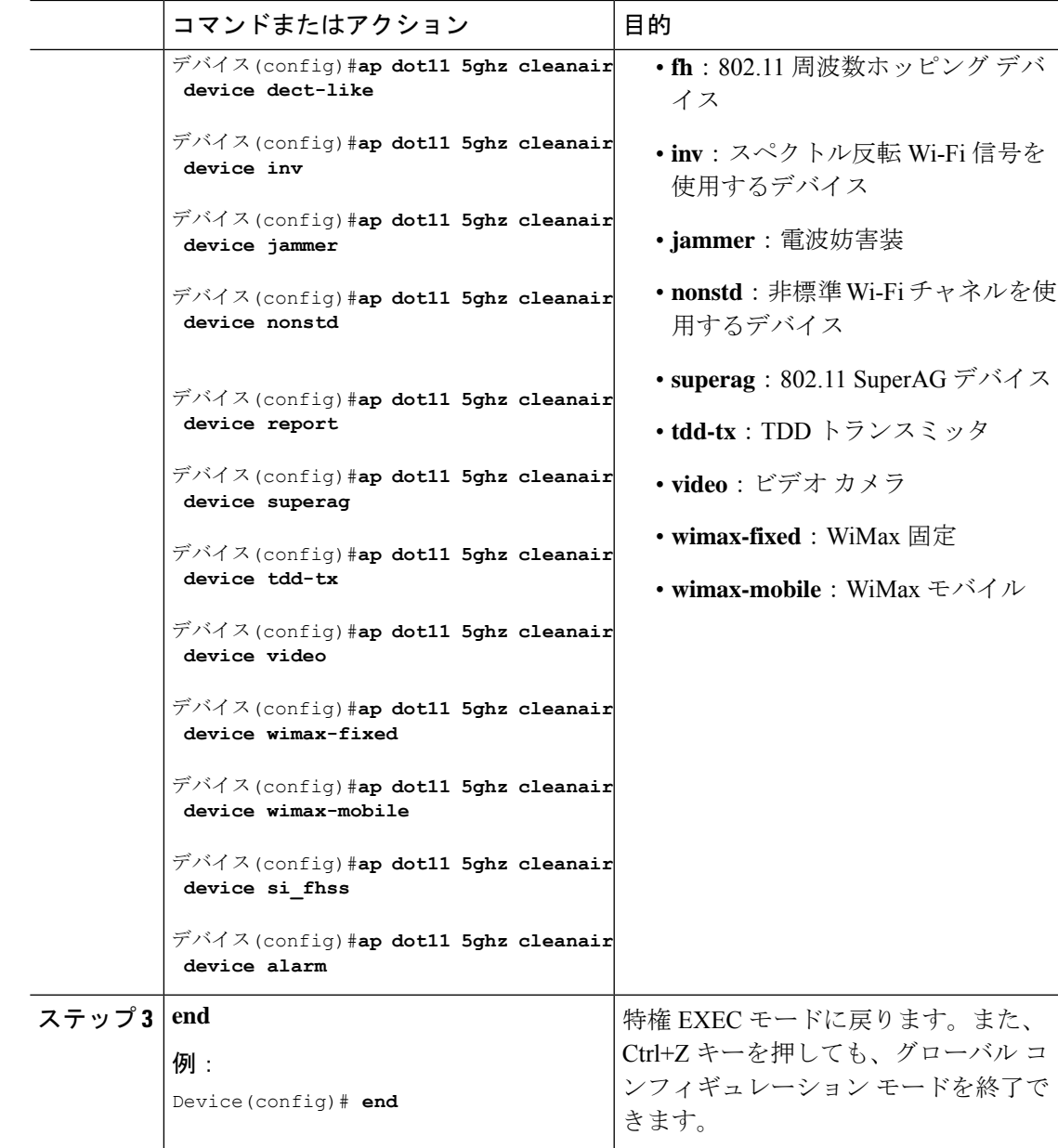

## **CleanAir** イベントのイベント駆動型 **RRM** の設定(**GUI**)

- ステップ **1 [Configuration]** > **[Radio Configurations]** > **[RRM]** を選択します。 [Radio Resource Management] ページが表示されます。
- ステップ **2** [DCA] タブをクリックします。
- ステップ **3** [Event Driven RRM] セクションで、CleanAir 対応 AP が重大なレベルの干渉を検出したときに RRM を実行するには、[EDRRM] チェックボックスをオンにします。
- ステップ **4** 次のオプションから、RRMを起動する必要がある[SensitivityThreshold]レベルを設定します。
	- [Low]:環境の変化への感度が低いことを表します。値は 35 に設定されます。
	- [Medium]:環境の変化への感度が中程度であることを表します。値は50に設定されます。
	- [High]:環境の変化への感度が高いことを表します。値は 60 に設定されます。
	- [Custom]:このオプションを選択した場合は、[CustomThreshold]ボックスでカスタム値を 指定する必要があります。
- ステップ **5** 不正デューティサイクルを設定するには、[RogueContribution]チェックボックスをオンにして から、[Rogue Duty-Cycle] でパーセント値を指定します。不正デューティ サイクルのデフォル ト値は 80 パーセントです。
	- 不正コントリビューションは、ED-RRM機能に含まれている新しいコンポーネント です。不正コントリビューションにより、識別された不正チャネルの使用率に基づ いて ED-RRM をトリガーできます。これは、CleanAir メトリックとは完全に分離 されています。不正デューティサイクルは、通常のオフチャネル RRM メトリック から取得され、隣接する不正な干渉に基づいてチャネル変更が呼び出されます。 RRM メトリックからとられており、CleanAir からではないため、通常 180 秒のオ フチャネル間隔と想定されるタイミングは、長くとも3分(180秒)以内です。こ れは、CleanAirED-RRMとは別に設定されており、デフォルトでは無効になってい ます。これにより、自身のネットワーク以外で発生し、個々の AP で測定される Wi-Fi の干渉に、AP が反応できるようになります。 (注)

ステップ **6** 設定を保存します。

### **CleanAir** イベントの **EDRRM** の設定(**CLI**)

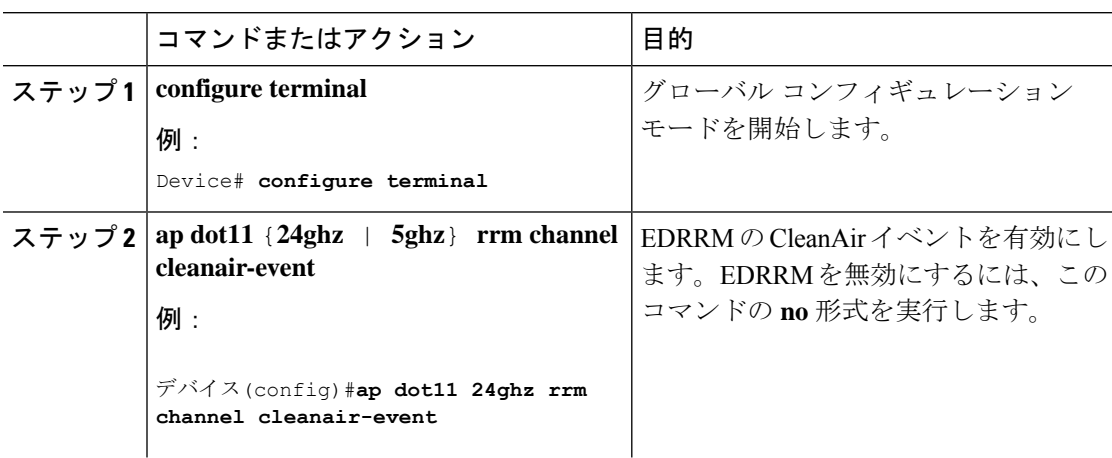

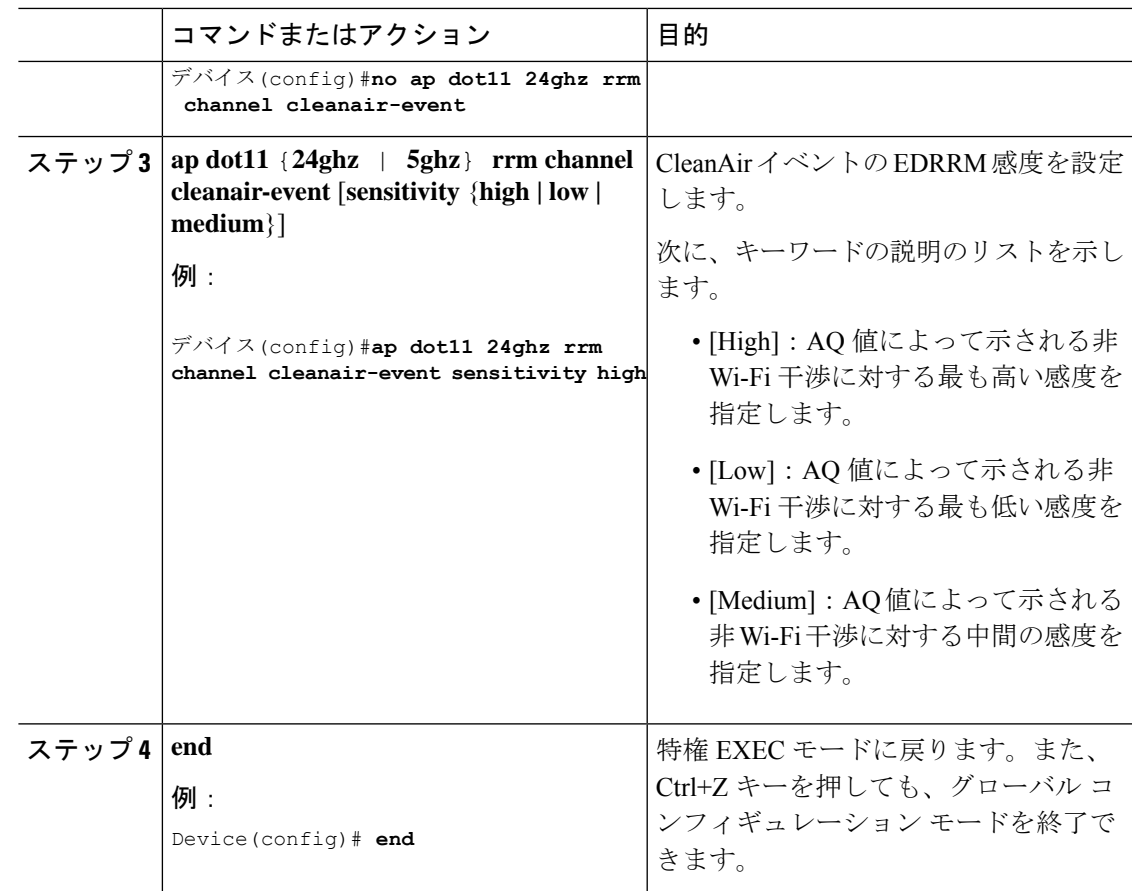

# **CleanAir** パラメータの確認

次のコマンドを使用して CleanAir パラメータを確認できます。

表 **2 : CleanAir** の確認用コマンド

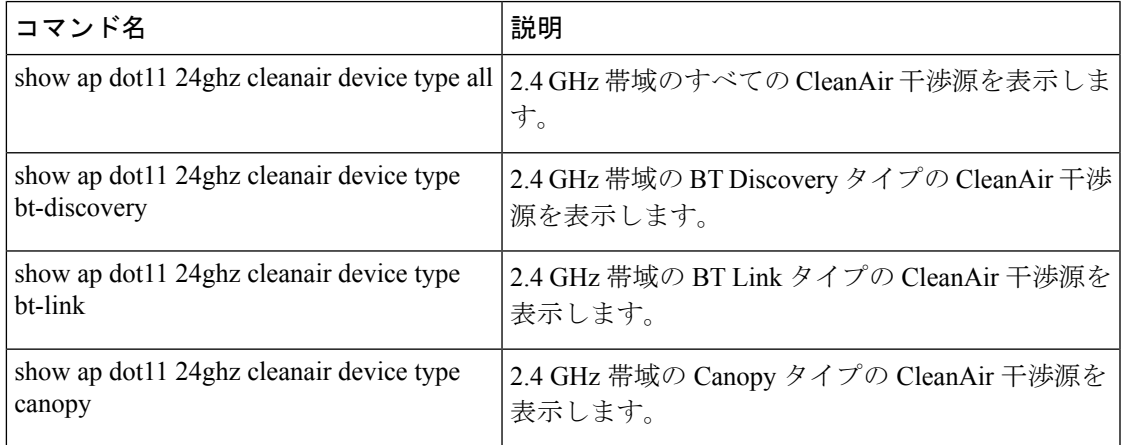

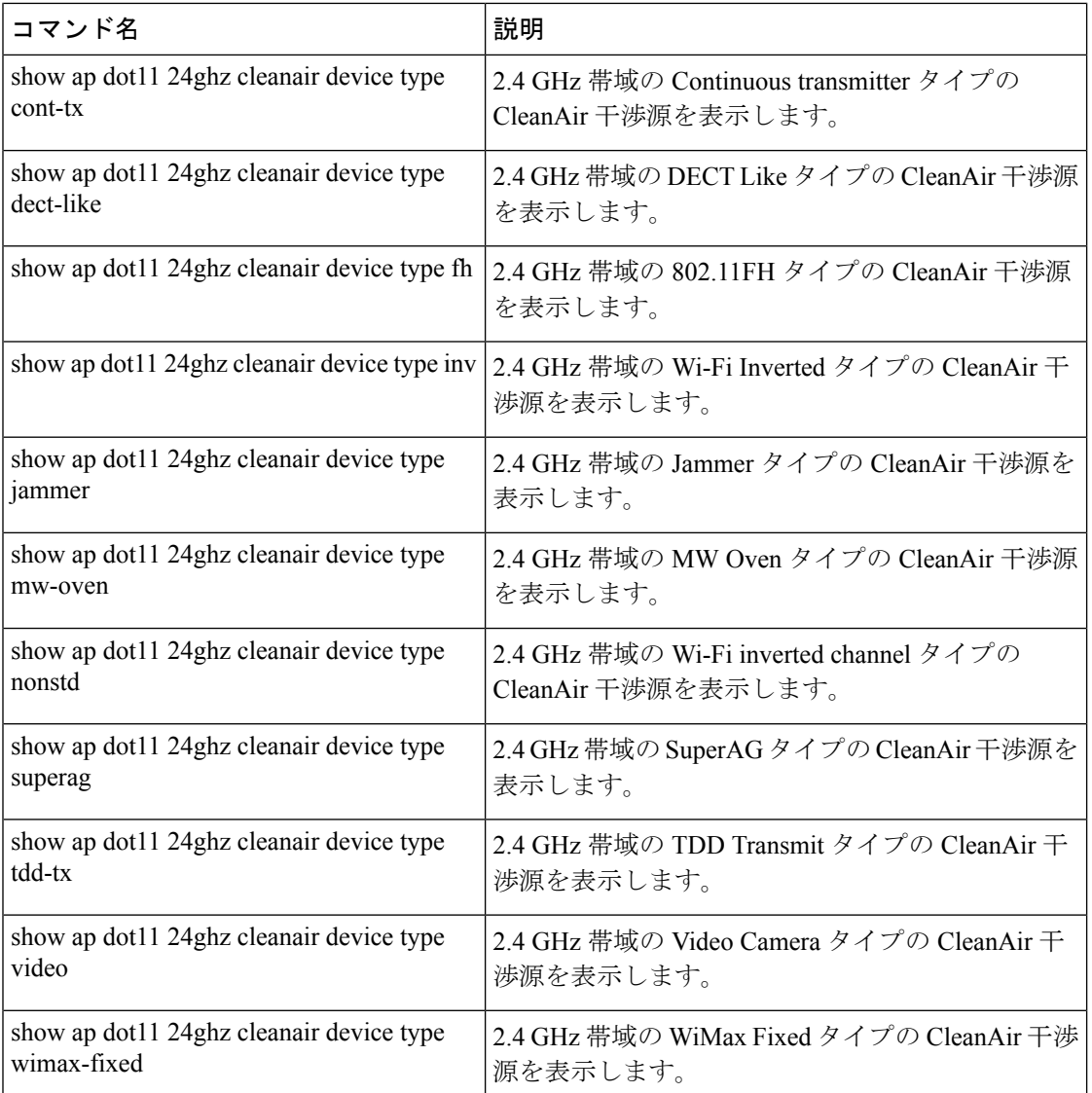

## 干渉デバイスのモニターリング

CleanAir対応のアクセスポイントで干渉デバイスが検出されると、複数のセンサーによる同じ デバイスの検出をマージして、クラスタが作成されます。各クラスタには一意の ID を割り当 てます。一部のデバイスは、実際に必要になるまで送信時間を制限することによって電力を節 約しますが、その結果、スペクトラム センサーでのそのデバイスの検出が一時的に停止しま す。その後、このデバイスはダウンとして適正にマークされます。このようなデバイスは、ス ペクトラムデータベースから適切に削除されます。特定のデバイスに対する干渉源検出がすべ てレポートされる場合は、デバイス検出が増大しないように、クラスタ ID が長期間にわたっ て有効になります。同じデバイスが再度検出された場合は、元のクラスタ ID とマージして、 そのデバイスの検出履歴を保持します。

たとえば、Bluetooth対応のヘッドフォンが電池を使用して動作している場合があります。この ようなデバイスでは、実際に必要とされていない場合には送信機を停止するなど、電力消費を 減らすための方法が採用されています。このようなデバイスは、分類処理の対象として現れた り、消えたりを繰り返すように見えます。CleanAirでは、このようなデバイスを管理するため に、クラスタ ID をより長く保持し、検出時には同じ 1 つのレコードに再度マージされます。 この処理によってユーザーレコードの処理が円滑になり、デバイスの履歴が正確に表現される ようになります。

## **CleanAir** の設定例

次に、チャネルで動作する 2.4 GHz 帯域の CleanAir とアクセス ポイントをイネーブルにする 例を示します。

```
デバイス#configure terminal
デバイス(config)#ap dot11 24ghz cleanair
デバイス(config)#exit
デバイス#ap name TAP1 dot11 24ghz cleanair
デバイス#end
```
次に、2.4 GHz 帯域の EDRRM の CleanAir イベントを有効にして、非 Wi-Fi 干渉に対する高い 感度を設定する例を示します。

```
デバイス#configure terminal
```

```
デバイス(config)#ap dot11 24ghz rrm channel cleanair-event
デバイス(config)#ap dot11 24ghz rrm channel cleanair-event sensitivity high
デバイス(config)#end
```
## **CleanAir** に関する **FAQ**

- **Q.** 複数のアクセスポイントが同じ干渉デバイスを検出します。ところが、deviceにはそれら が別個のクラスタ、または疑いのあるさまざまなデバイスがクラスタ化された状態で表示 されます。このようになるのはなぜですか。
- **A.** deviceがこれらのアクセスポイントによって検出されたデバイスのマージを検討するため には、アクセスポイントがRFネイバーである必要があります。アクセスポイントがネイ バー関係を確立するためには時間がかかります。deviceが再起動してから数分後、または RFグループの変更などのイベントの後は、クラスタリングがあまり正確ではありません。
- **Q.** ネイバー アクセス ポイントを表示するにはどうすればよいですか。
- **A.** ネイバー アクセス ポイントを表示するには、**show ap** *ap\_name* **auto-rf dot11**{**24ghz** | **5ghz**} コマンドを使用します。

次に、ネイバー アクセス ポイントを表示する例を示します。

デバイス#**show ap name AS-5508-5-AP3 auto-rf dot11 24ghz**

```
<snippet>
Nearby APs<br>AP 0C85.259E.C350 slot 0
```
 $\pm$  -12 dBm on 1 (10.10.0.5)

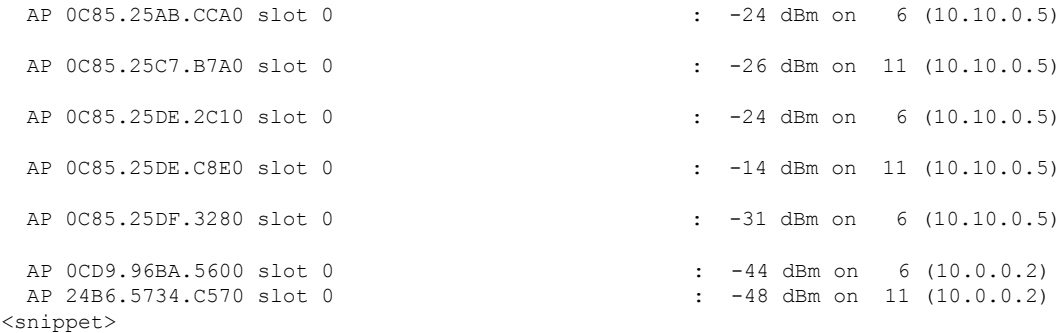

- **Q.** CleanAir で利用可能な AP デバッグコマンドは何ですか。
- **A.** CleanAir の AP デバッグコマンドは次のとおりです。

• • 翻訳について

このドキュメントは、米国シスコ発行ドキュメントの参考和訳です。リンク情報につきましては 、日本語版掲載時点で、英語版にアップデートがあり、リンク先のページが移動/変更されている 場合がありますことをご了承ください。あくまでも参考和訳となりますので、正式な内容につい ては米国サイトのドキュメントを参照ください。